5-Star Worldwide

# MESSAGE BLASTER IMPLEMENTATION GUIDE

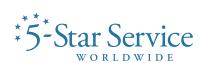

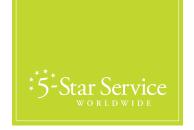

## MESSAGE BLASTER 101

## 5-Star Worldwide Message Blaster Implementation Guide

The Message Blaster system from Axis Portal is a convenient and valuable tool for communicating with your tenant community. In an effort to maintain the 5-Star Worldwide brand identity across all tenant communications, we've created custom templates for each property. Please use the template for your property every time you send a communication through the Message Blaster system.

Below, we've provided a recommended process for using the Message Blaster. Please follow these guidelines to help ensure that all tenant communications are branded and professional. Thank you!

- 1. Compose your message in a word processing program like Microsoft Word.
- 2. Create engaging content to share with the tenant community. As a general rule, make sure you answer the questions of Who, What, Where, Why and When. Your messages should be attention grabbing and interesting, but also clear and concise.
- Log on to the Axis Portal. Navigate to the Control Panel > Communications > Message Blaster and create a new message.
- 4. Select the 5-Star Worldwide template customized for your property.
- 5. Double check to make sure you selected the correct template.

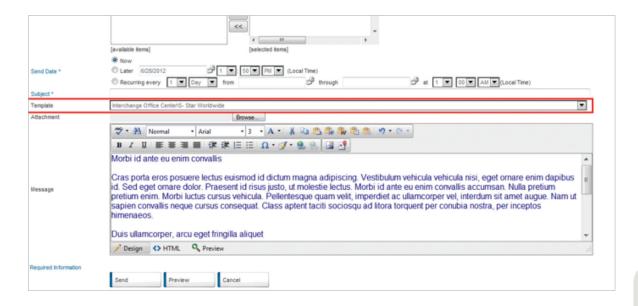

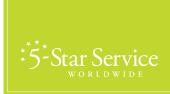

- 6. Copy your message from the Word document you created in Step 1.
- 7. This step is very important. Open the message blaster content manager and click "paste plain text". The traditional "copy and paste" method will cause message formatting to change when you distribute the HTML. By choosing "insert plain text" you avoid these potential issues.

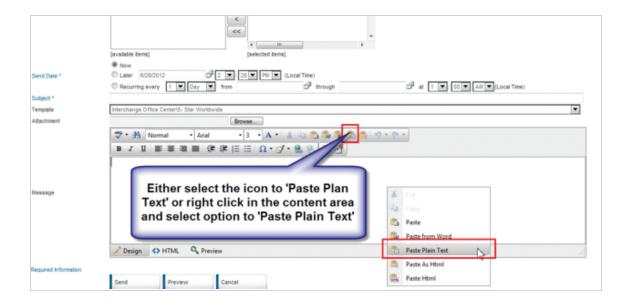

- 8. Use content editor to customize your message. Now is the time to change point size, bold, italicize, etc.
  - a. To format header text, copy the text you want to format then select the paragraph text dropdown from the tool bar and select "Heading 1". It is important to note that it will appear as large, bold, black font when you compose the message, but previewing the message will show it with its intended styling.

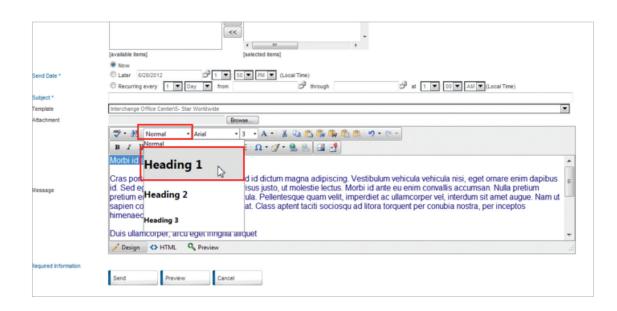

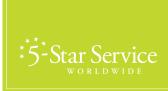

- 9. Use spell check feature to correct grammar and punctuation.
- 10. Preview the message

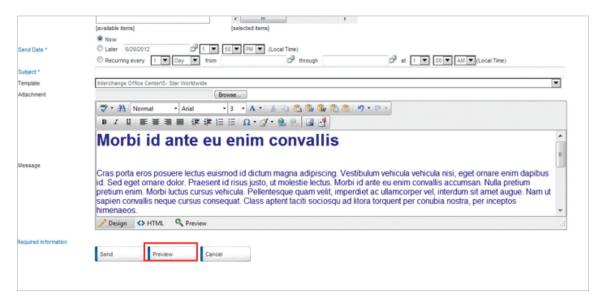

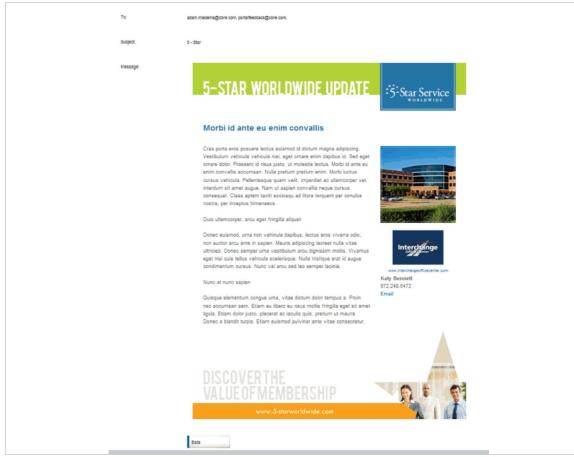

03

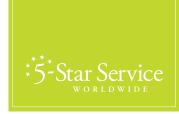

- 11. Test the message. Send a copy to yourself and your property manager. Make sure the format looks nice and the text is in the right place.
- 12. Once your property manager approves the message, send it to your tenant community!

### Sample Message Blaster Copy

### Step 1: Identify Message

Who: Tenants and the local community What: Summer Concert Series, July

Where: One Plaza

Why: Raise awareness of the property in the community by getting people to visit our location.

When: Wednesday, July 18 at 6 pm

### Step 2: Develop Copy

Meet us at West Point Plaza and jam the night away.

The July edition of 27 West Point Summer Concert Series continues! Jet Jazz and the Blackcats take the stage from 6 p.m. – 8 p.m., Wednesday, July 18th.

Everyone is invited! Bring your lawn chair or blanket. Popcorn and popsicles will be on sale for \$1.

Call today for more information or visit our website at www.27westpointplaza.com!

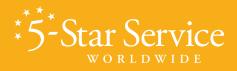

5 - S T A R W O R L D W I D E . C O M